# C.C.Buchnerfür NRW

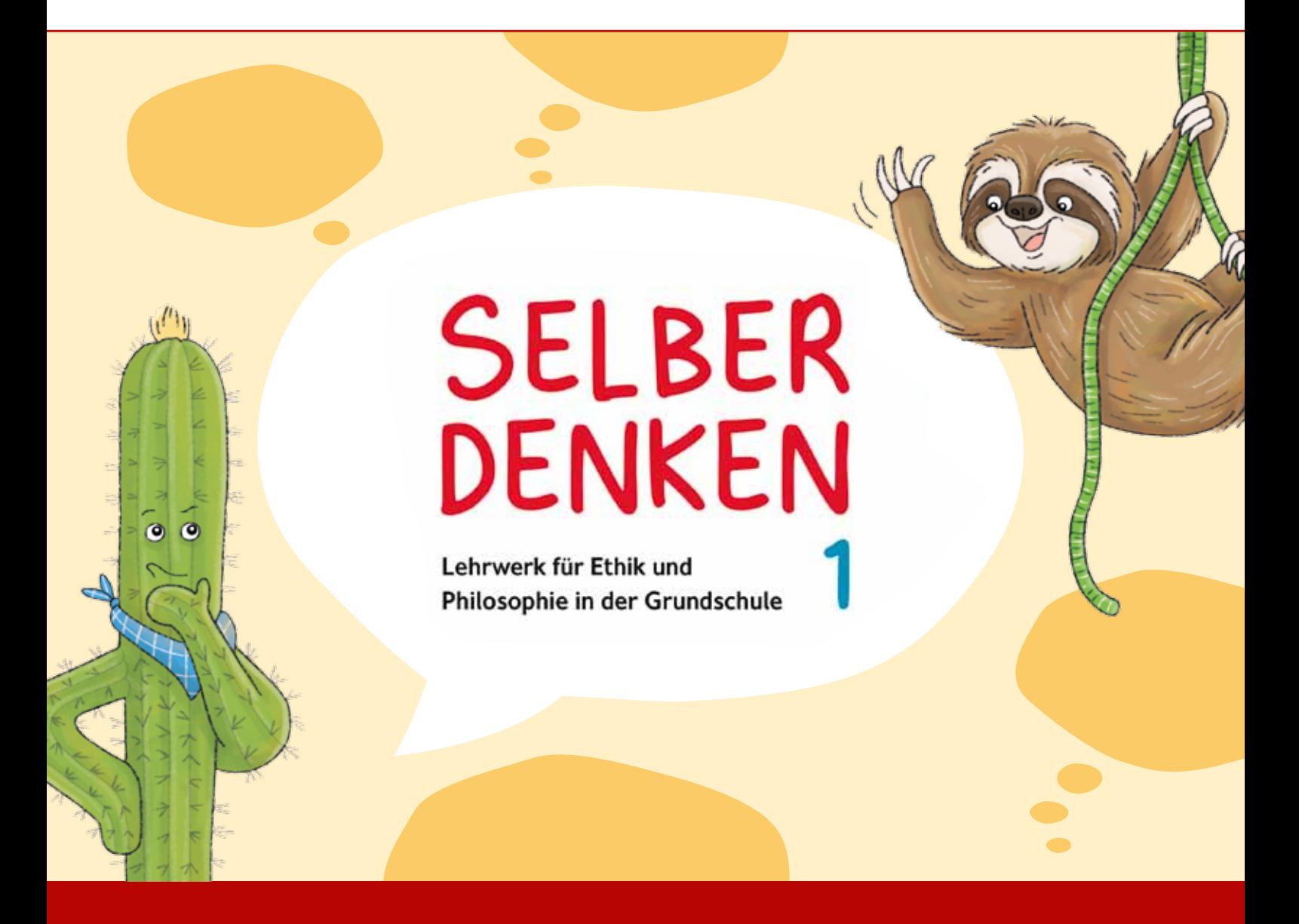

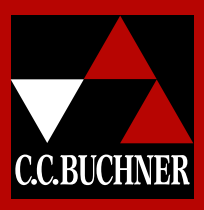

Sie wollen gleich zum Beginn des Schuljahres mit SELBER DENKEN loslegen? Dann fordern Sie umgehend mit dem Formular auf der Rückseite Ihre benötigten Materialien an.

# Selber denken

Lehrwerk für Ethik und Philosophie in der Grundschule

Herausgegeben von Gustav Beyer und Klaus Blesenkemper

Das Land Nordrhein-Westfalen führt zum Schuljahr 2022/2023 das Fach Praktische Philosophie an den Grundschulen ein und unterstreicht damit die Bedeutung der Werteorientierung und Reflexionsfähigkeit für das Leben in der heutigen Welt.

**SELBER** 

Durch Impulse zur Auseinandersetzung mit Sinn- und Wertefragen fördert das neu konzipierte Lehrwerk SELBER DENKEN elementare philosophische Bildung und entspricht somit der Zielsetzung des Kernlehrplans für Praktische Philosophie in der Primarstufe.

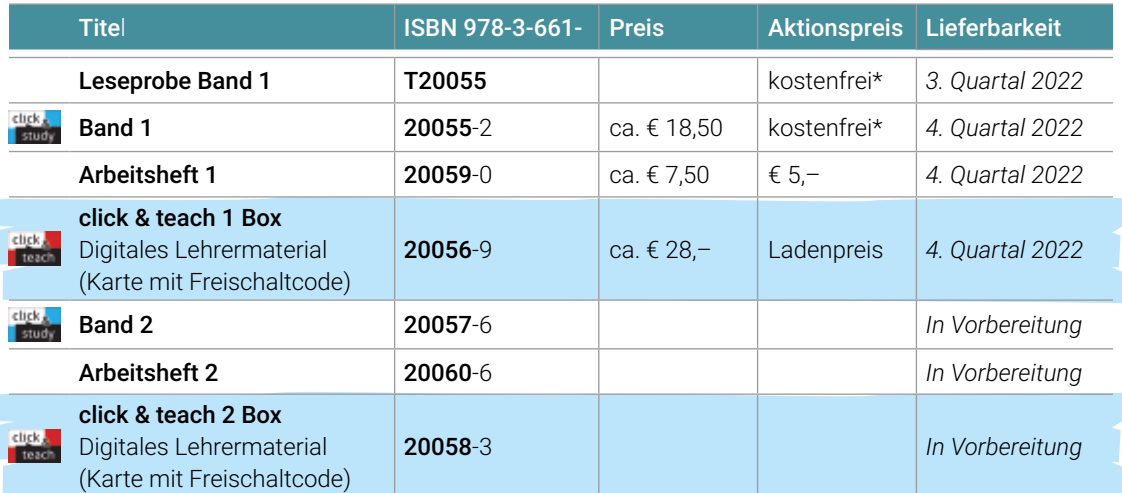

Stand: 1. Mai 2022. Änderungen und Irrtümer vorbehalten.

click.<br>Treach

\*Dieses Angebot gilt nur bei Einzelbestellungen (keine Klassensätze) und nur, wenn Sie Praktische Philosophie an der Grundschule in Nordrhein-Westfalen unterrichten.

Eick **Erscheint auch als digitale Ausgabe click & study.** 

Weitere Lizenzformen des digitalen Lehrermaterials click & teach finden Sie auf www.ccbuchner.de.

 $\bullet$ 

 $\odot$ 

# **Ich kann** SELBER **DENKEN**

Die beiden Bände **SELBER DENKEN** begleiten staunende kleine Denkerinnen und Denker auf ihrer Reise in die Entfaltung ihrer Persönlichkeit durch Philosophieren. Das heißt: Sie lernen mutig zu fragen, zu staunen und in Gemeinschaft selbst zu denken.

Ein kratzbürstiger Kaktus und ein neugieriges Faultier fordern die Kinder zum kritischen Zweifeln, friedlichen Streiten und verantwortungsvollen Handeln heraus, z.B. bei solchen Fragen:

- ▶ Bin ich ein Schwächling, weil ich Schwächen habe?
- Bestimme ich meine Gefühle oder bestimmen sie mich?
- ▶ Darf ich Tiere essen?
- Wohin mit den ganzen Wünschen, die ich mir nicht erfüllen kann?
- Kann es das Gute ohne das Böse geben?
- It ist es gerecht, wenn ich anders behandelt werde?

# Aufbau & Merkmale:

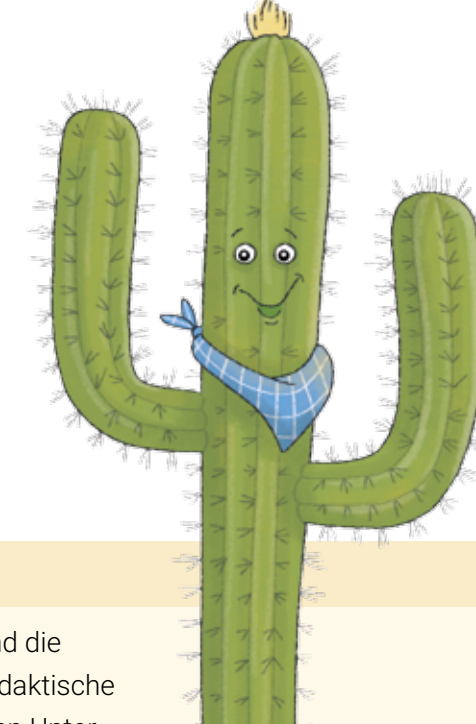

#### flexibel einsetzbar

Band 1 und Band 2 behandeln aufeinander aufbauend die im Kernlehrplan vorgesehenen Bereiche. Der spiraldidaktische Aufbau eröffnet Chancen für jahrgangsübergreifenden Unterricht sowie Lernen in heterogenen Gruppen.

#### leseförderlich

Die durchgehende Silbenschreibung erleichtert Leseanfängerinnen und Leseanfängern das Verständnis, Audiotexte und Illustrationen erweitern die Zugänge zu den behandelten Themen.

#### handlungsorientiert

Abwechslungsreiche Aufgabenformate motivieren die Schülerinnen und Schüler, Neues spielerisch zu entdecken und Gelerntes anzuwenden.

#### individualisiert

Differenzierte Materialien und Aufgaben gehen auf sprachliche und kognitive Bedürfnisse der Schülerinnen und Schüler ein und greifen ihr individuelles Potenzial auf.

#### digital unterstützt

Das digitale click & teach-Angebot enthält philosophische Hintergrundinformationen, didaktische Kommentare, ergänzende Arbeitsblätter, Hörtexte und Kopiervorlagen. Es bietet die Möglichkeit, alle Bestandteile auf digitalen Endgeräten und Präsentationsflächen darzustellen – auch im Homeschooling.

### **Bestens geeignet auch für fachfrem<sup>d</sup> unterrichtende Lehrkräfte**

- Einordnung in den philosophischen Kontext
- didaktische Kommentare
- vielfältige Zusatzmaterialien mit
- Hinweisen zum Einsatz im Unterricht

# Worum geht es?

### **Zentrale ethische und philosophische Themen im Fokus**

- passgenau zum Grundschul-Kernlehrplan
- für das neue Fach Praktische Philosophie in Nordrhein-Westfalen
- ergänzende Angebote für die im Kernlehrplan eingeräumte schuleigene Gestaltungsfreiheit

#### Das Ich: Wie kann ich mich selbst besser verstehen?

- $\blacktriangleright$  das bin ich
- ▶ das kann ich (nicht)
- meine Wünsche
- meine Gefühle
- mein Körper und ich

#### Das Du und das Wir: Wie gelingt das Zusammenleben mit anderen?

- Leben in Beziehungen
- ► Leben in Gemeinschaft
- ▶ das soziale Miteinander
- Umgang mit Konflikten

#### Sinn(e) und Verstand: Wie kommt die Welt in meinen Kopf?

- ▶ Wahrheit und Wirklichkeit
- ▶ Zeit erleben
- Ursprung der Wörter

#### Leben in Verantwortung: Wo und wie können wir Verantwortung tragen?

- Umgang mit Natur und Umwelt
- **Dermangentifferen**
- **Digitales in meinem Leben**

#### Sichtweisen auf die Welt: Können wir unser Leben planen?

- Ursprung und Grenzen des Lebens
- glücklich sein
- $\blacktriangleright$  Sinn finden
- ▶ Wissen und Glauben

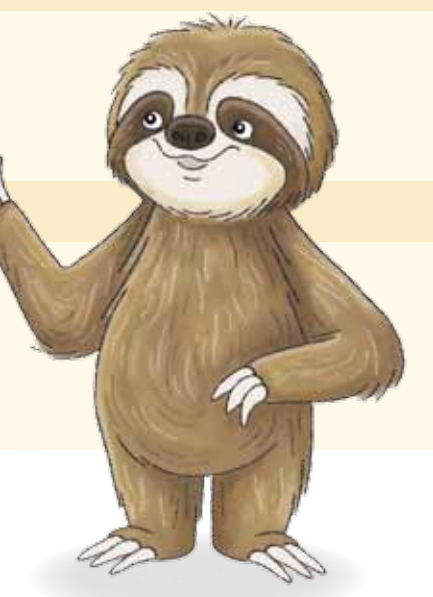

Starke Bildelemente unterstützen das Verständnis für Leseanfängerinnen und Leseanfänger und illustrieren Konfrontationen und Zusammenhänge.

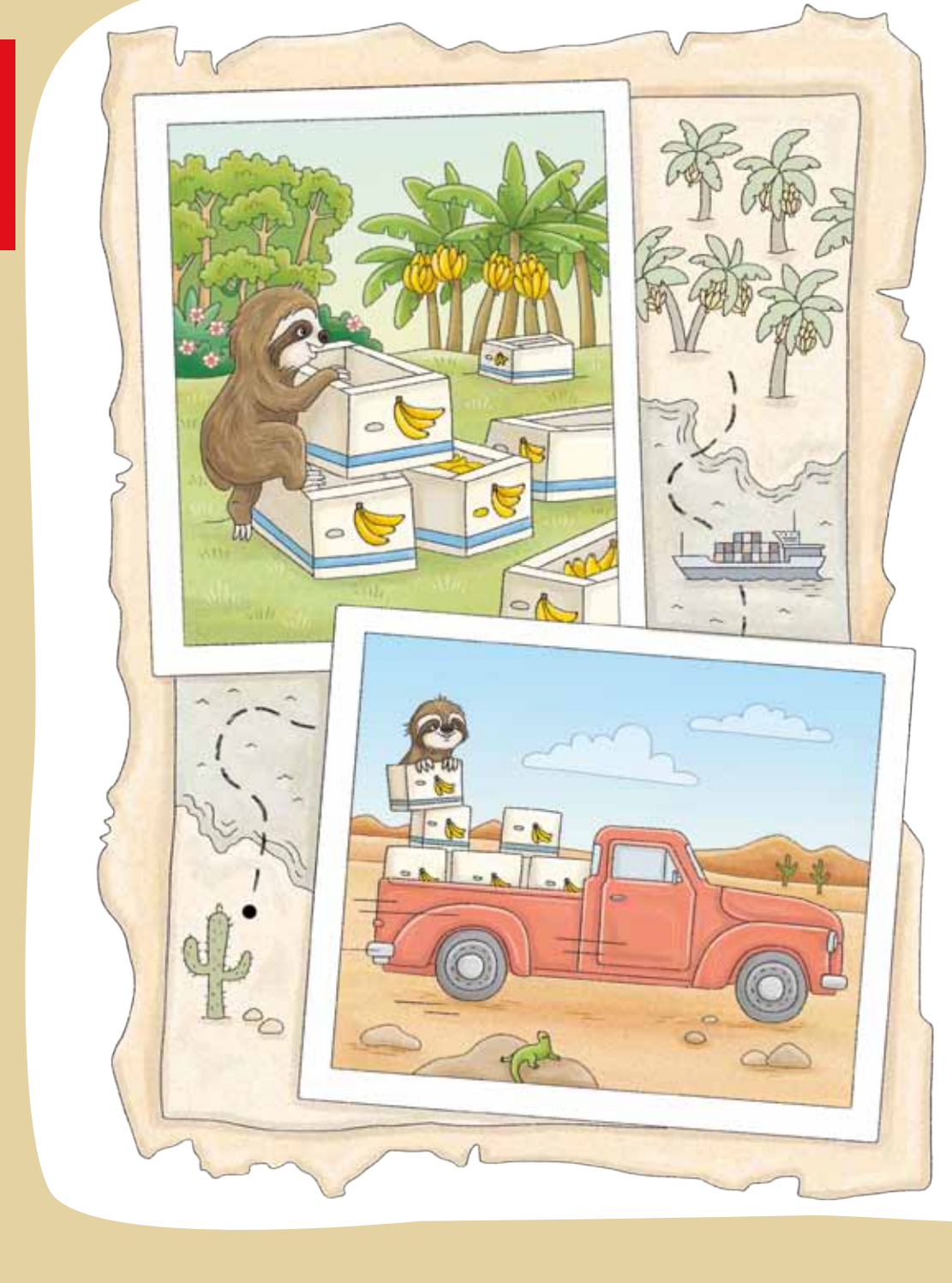

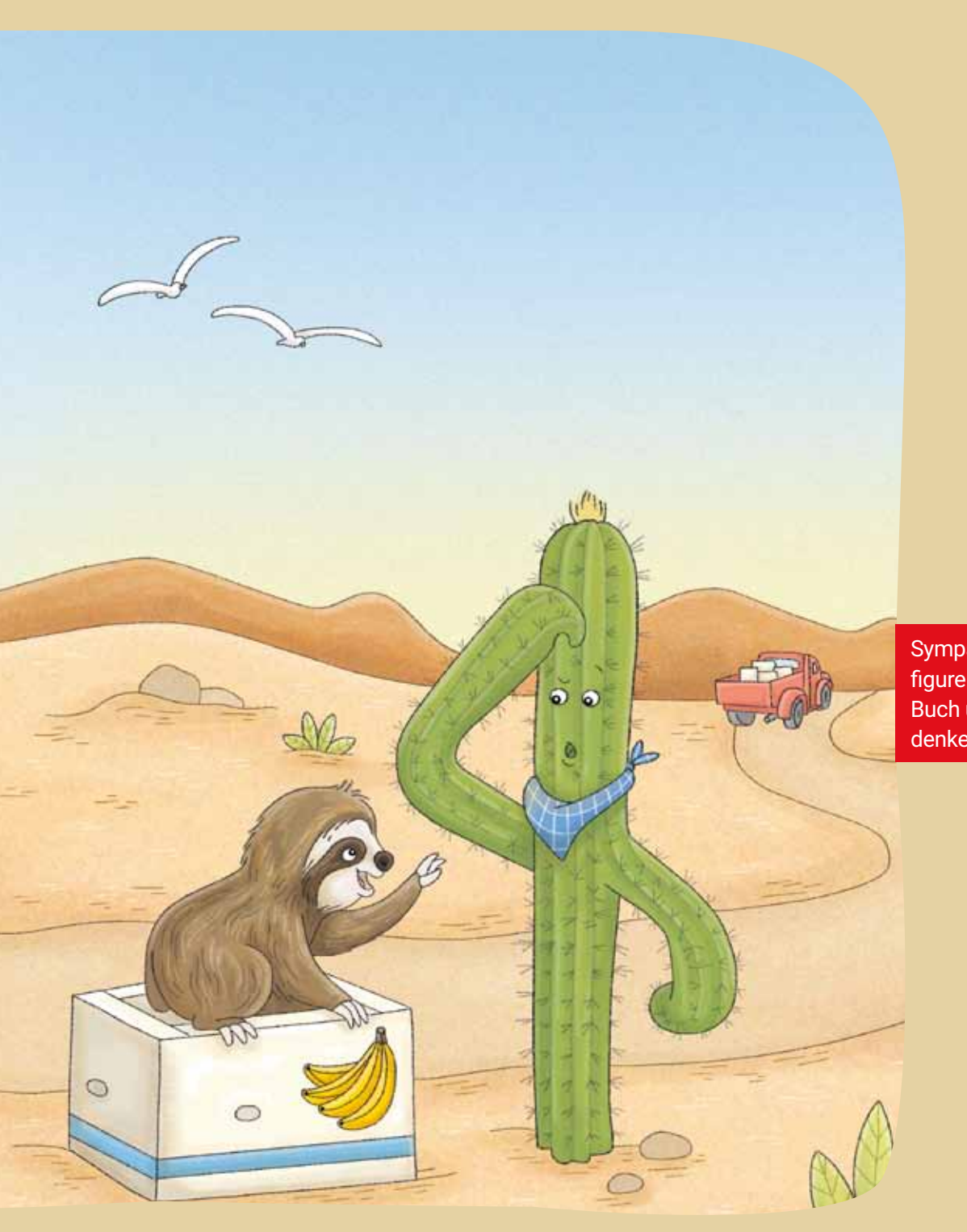

Sympathische Identifikationsfiguren führen durch das Buch und regen zum Weiterdenken und Fragen an.

# **<sup>w</sup>ichtig**

Motivierende Bildimpulse bieten einen offenen Einstieg in die Kapitel und philosophischen Fragen.

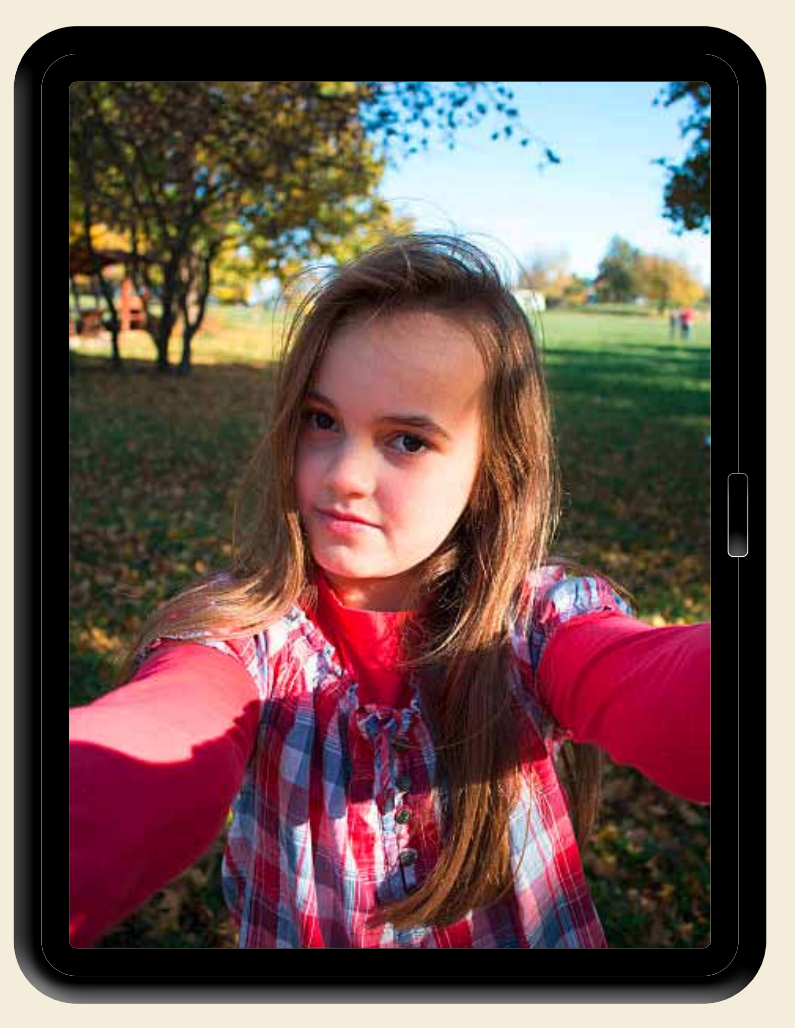

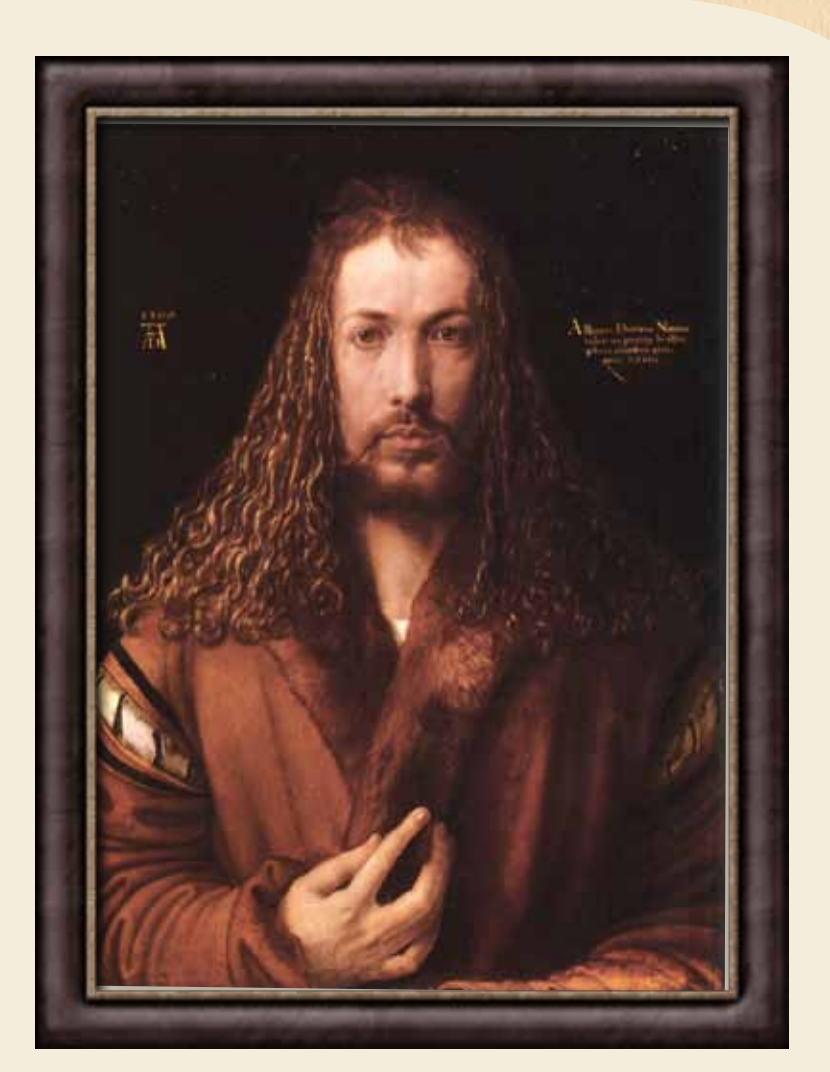

- Beschreibe: Was siehst du auf den Bildern?
- **Go** Erklärt: Was unterscheidet die Bilder?
- Erkläre: Was wollen die Figuren über sich selbst aussagen? 第3

Klassische Kunstwerke werden unbefangen erschlossen und verweisen auf philosophische Fragen.

Handlungsanweisungen in den Aufgaben werden durch Icons unterstützt.

Binnendifferenzierung ist durch anspruchsvollere "Stachelaufgaben" möglich.

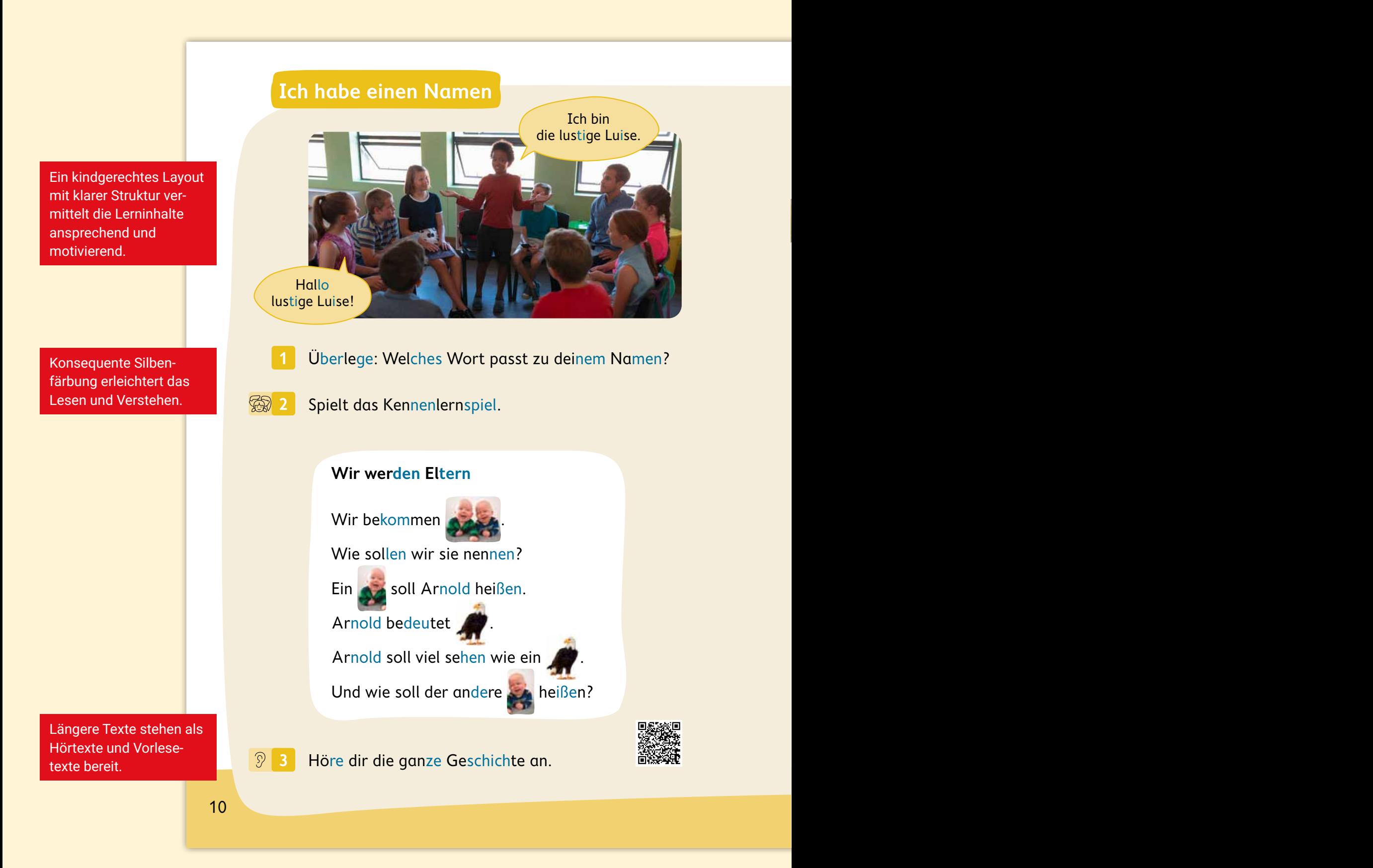

10

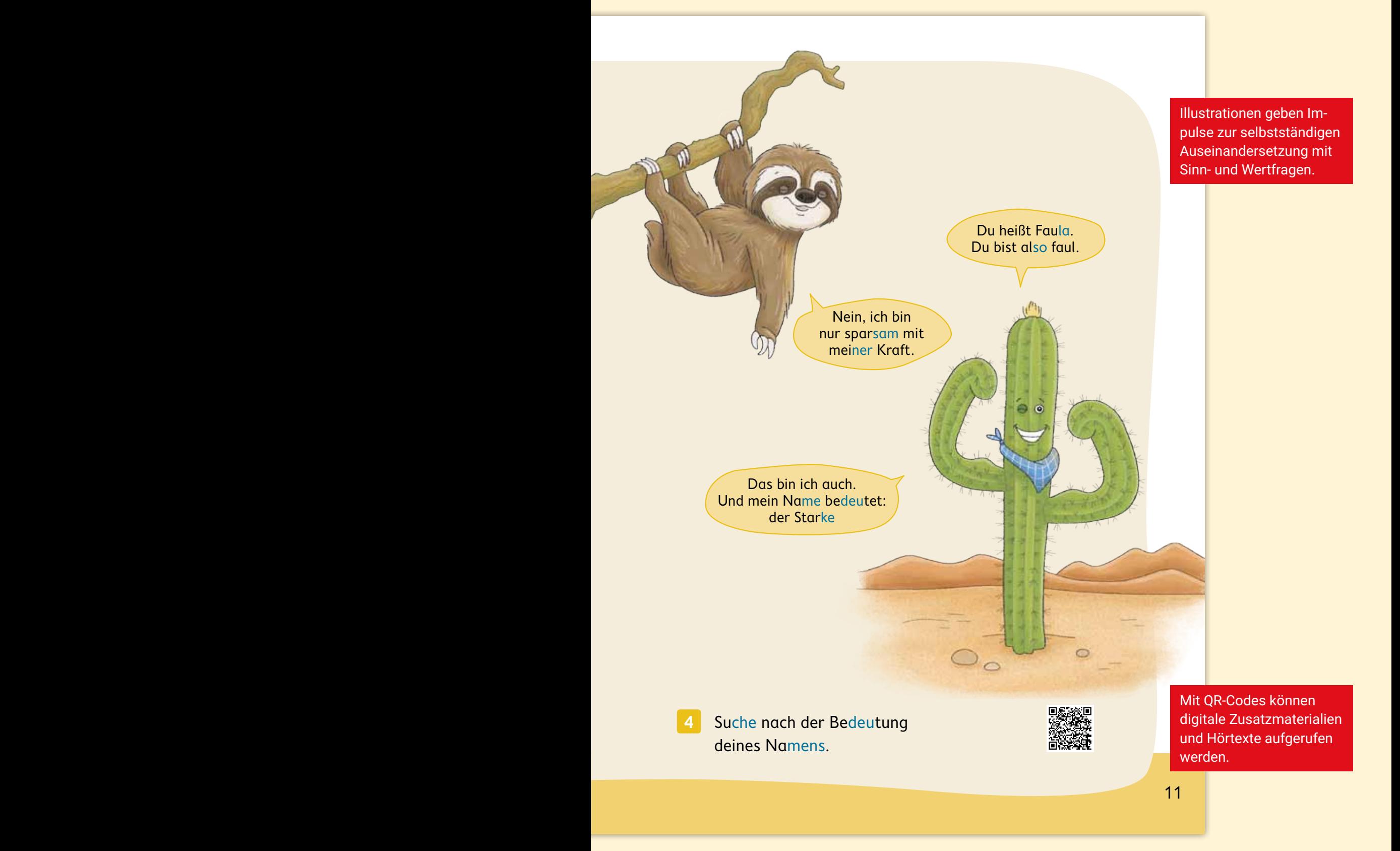

## $\sqrt{\textsf{Wi}}$ e heißen die Tiere?

Eng am Schulbuch orientierte Aufgaben vertiefen die Thematik.

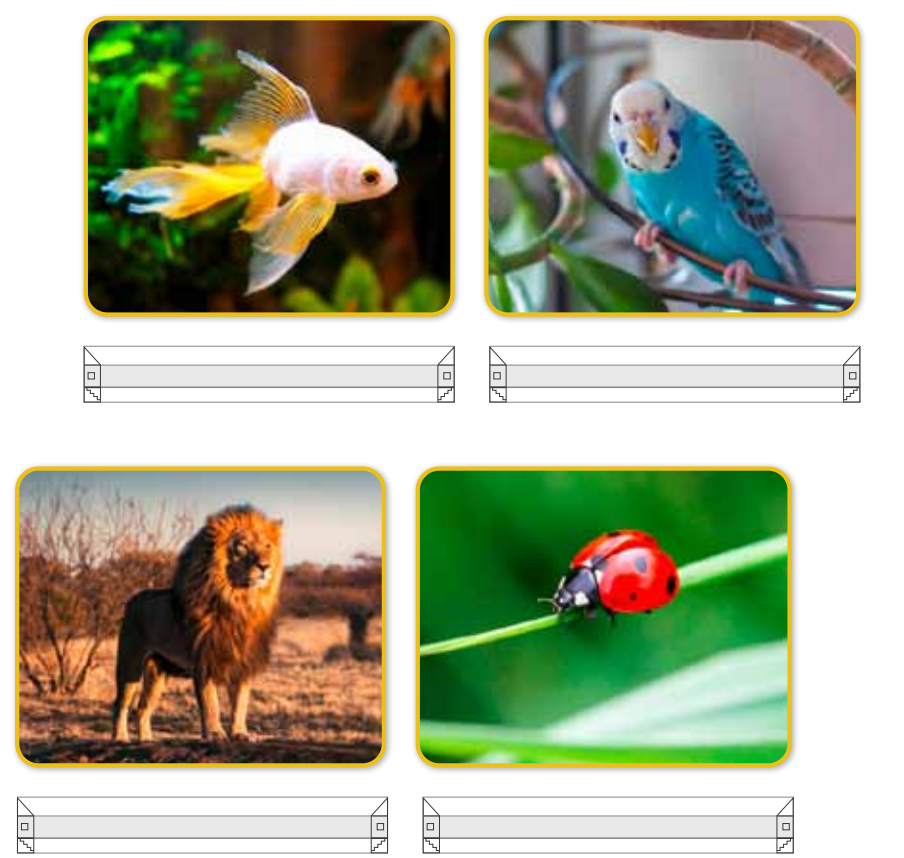

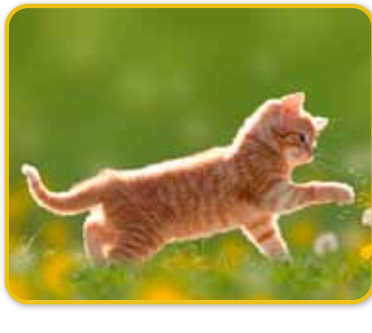

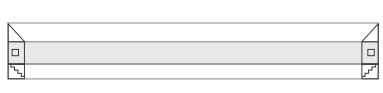

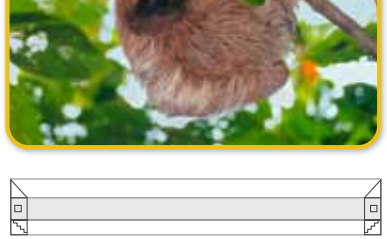

8 and 2010 and 2010 and 2010 and 2010 and 2010 and 2010 and 2010 and 2010 and 2010 and 2010 and

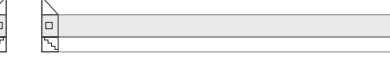

**4 Gib den Tieren einen passenden Namen.** 

Was fällt dir (noch) schwer?

Was kannst du schon gut?

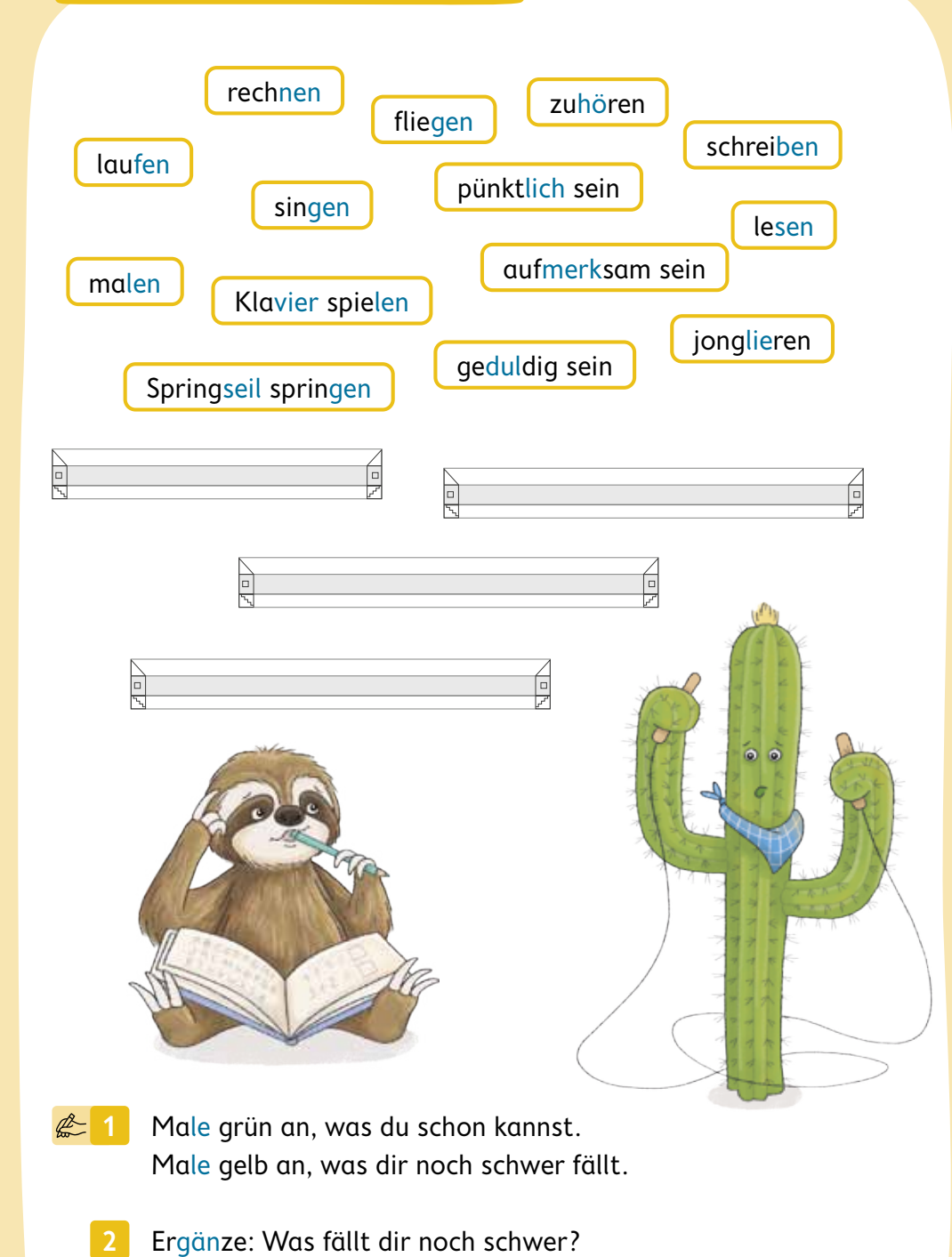

Gelerntes kann selbstständig angewendet und Neues spielerisch entdeckt werden.

Weitere unterstützende Angebote finden sich im digitalen Lehrermaterial click & teach:

- philosophische Hintergrundinformationen,
- didaktische Kommentare,
- Arbeitsblätter und Kopiervorlagen,
- ▶ Hörtexte.

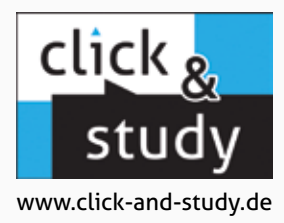

### **NEU**

#### **Aufgabenpool**

In diesem Bereich können die Lernenden Aufgaben digital empfangen und abgeben.

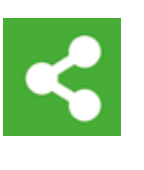

### **NEU**

#### **Forum**

Über das Forum können sich Lehrende und Lernende digital austauschen.

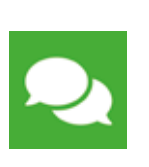

#### **Vollständige digitale Ausgabe des C.C.Buchner-Lehrwerks**

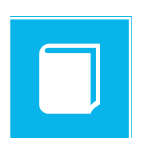

Flexibel nutzbar auf verschiedenen Endgeräten (PCs, Macs, Tablets) online und auch offline via App.

Freischaltung unter www.click-and-study.de und/oder unter www.bildungslogin.de

#### **Toolbar mit vielen nützlichen Funktionen**

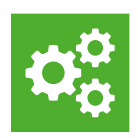

¥.

Der moderne Reader bietet nützliche Bearbeitungsfunktionen wie Markieren, Kopieren, Zoomen und Suchen. Dazu gibt es Lesezeichen, einen Freihandstift und – jetzt neu – die digitale Arbeitsseite.

#### Wahrnehmen und Deuten

 $\mathbf{a}$  $\alpha$  $\alpha$ 

 $\rightarrow$ 

Z

#### M1 Kennet du das Gefühlt

alan sal da ana Transg ini maan muun mi<br>hin aal da sirk bina si gibisc hac li kam m<br>aal maanun in mil arbedi gi sias gibaan Uni Hid to! higher set Jit Ali in

#### **MT Des Birkstellung**

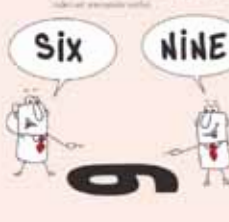

 $\begin{tabular}{|c|c|} \hline & \multicolumn{3}{|c|}{\hline \multicolumn{3}{|c|}{\hline \multicolumn{3}{|c|}{\hline \multicolumn{3}{|c|}{\hline \multicolumn{3}{|c|}{\hline \multicolumn{3}{|c|}{\hline \multicolumn{3}{|c|}{\hline \multicolumn{3}{|c|}{\hline \multicolumn{3}{|c|}{\hline \multicolumn{3}{|c|}{\hline \multicolumn{3}{|c|}{\hline \multicolumn{3}{|c|}{\hline \multicolumn{3}{|c|}{\hline \multicolumn{3}{|c|}{\hline \multicolumn{3}{|$ when Annual windows a Lin London, Br beautificant real a to an Air most

Prime du sia Trage and

#### **Zusatzmaterialien und Links**

 $\alpha$ 7

Direkter Zugriff auf Links und Zusatzmaterialien, die im gedruckten Schulbuch über Mediencodes zugänglich sind

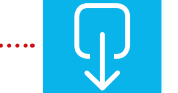

#### **Schalten Sie Material frei**

Durch die Verknüpfung von click & teach und click & study können Ihre Schülerinnen und Schüler die von Ihnen freigeschalteten Materialien direkt über einen Spot aufrufen.

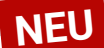

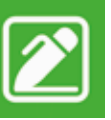

#### **Digitale Arbeitsseite**

Durch das Einfügen digitaler Arbeitsseiten haben Lernende die Möglichkeit, auf einer zusätzlichen leeren Seite eigene Texte, Bilder und Freihandzeichnungen zu hinterlegen.

 **Für Ihre Schülerinnen und Schüler**

#### **click & study 100 Tage testen!**

Schreiben Sie dazu einfach eine E-Mail mit Angabe der gewünschten Bestellnummer an digitale-schulbuecher@ccbuchner.de.

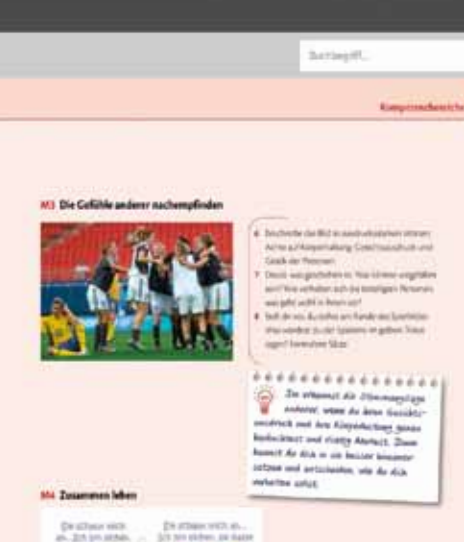

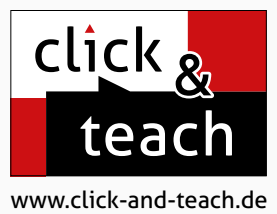

### **NEU**

#### **Digitale Arbeitsseite**

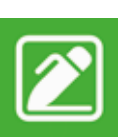

Durch das Einfügen digitaler Arbeitsseiten haben Sie die Möglichkeit, auf einer zusätzlichen leeren Seite Ihre eigenen Texte, Bilder und Freihandzeichnungen zu hinterlegen.

## **NEU**

#### **Tauschen Sie sich digital aus!**

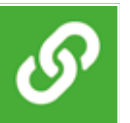

Durch die Verknüpfung von click & teach und click & study können Sie sich mit Ihren Schülerinnen und Schülern digital austauschen: Schalten Sie Material in click & study individuell frei, sprechen Sie sich über das Forum ab oder vergeben und empfangen Sie Hausaufgaben über den Aufgabenpool.

#### **Toolbar mit vielen nützlichen Funktionen**

Z

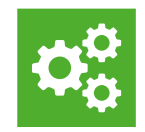

Der moderne Reader bietet zahlreiche nützliche Bearbeitungsfunktionen wie Markieren, Kopieren, Zoomen und Suchen. Darüber hinaus gibt es Lesezeichen und einen Freihandstift.

 $+ 8 8 0$ 

 $\alpha_i$  .

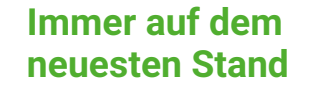

Software und Inhalte von click & teach werden regelmäßig überarbeitet und verbessert. Führen Sie daher regelmäßig online Aktualisierungen durch – es lohnt sich!

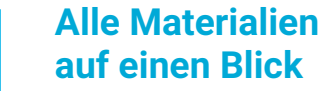

In der Seitennavigation behalten Sie stets den Überblick über alle verfügbaren Materialien.

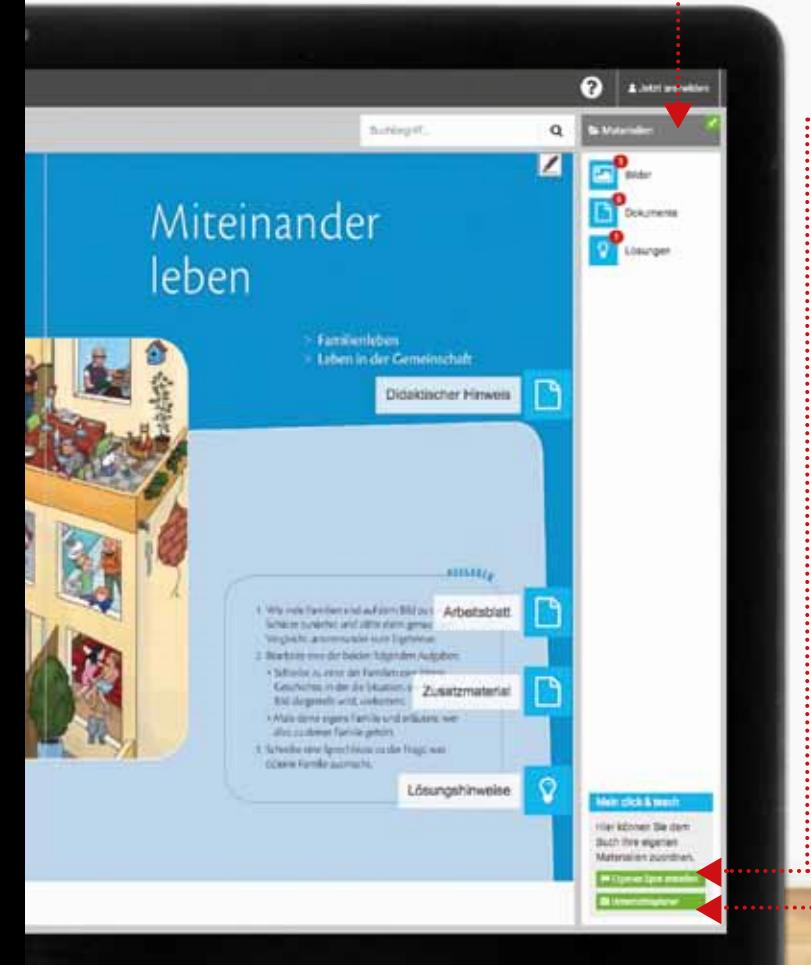

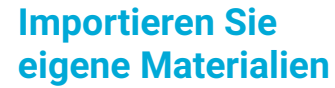

Laden Sie Ihre eigenen Materialien wie Bilder oder Textdokumente hoch und platzieren Sie sie frei auf den Doppelseiten.

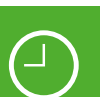

#### **Planen Sie Ihren Unterricht**

Der Unterrichtsplaner sorgt dafür, dass Sie alle Materialien in der gewünschten Abfolge griffbereit haben. Strukturieren, kommentieren und präsentieren Sie die Materialien ganz nach Ihren Wünschen.

#### **Für Lehrerinnen und Lehrer**

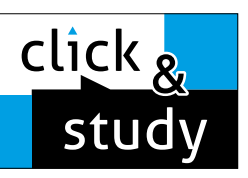

# Das digitale Schulbuch

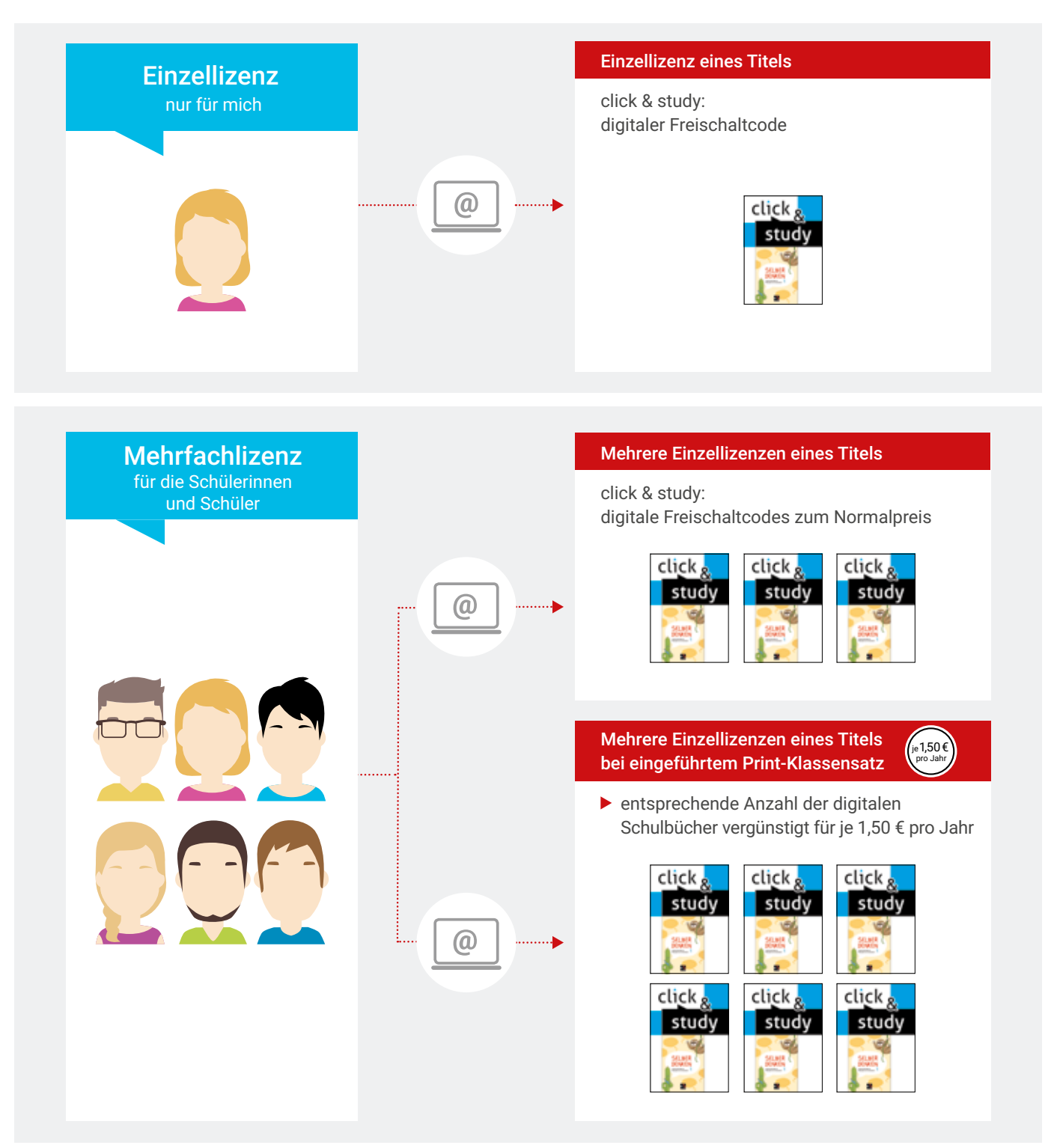

Sie haben Fragen zu click & study oder click & teach?

**Wir helfen Ihnen gern! Digital-Beratung:** Mo, Mi, Fr: 10:00 Uhr bis 11:30 Uhr Di und Do: 14:00 Uhr bis 15:30 Uhr

**Telefon:** +49 951 16098-333 **E-Mail (click & teach):** click-and-teach@ccbuchner.de **E-Mail (click & study):** digitale-schulbuecher@ccbuchner.de

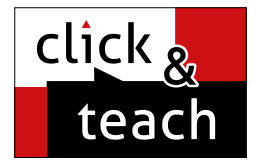

# Das digitale Lehrermaterial

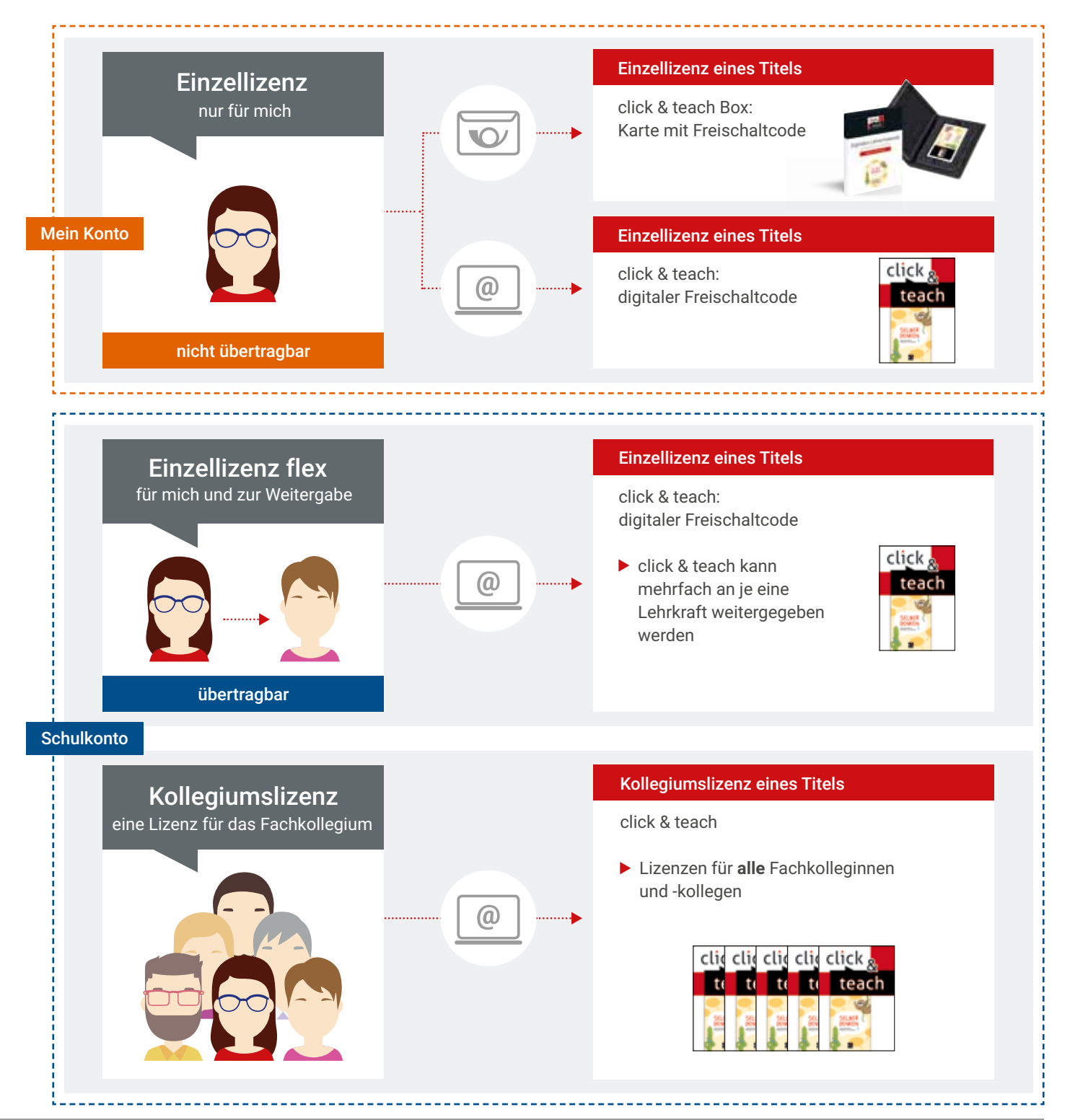

Sie möchten einzelne oder mehrere Lizenzen von click & study oder click & teach erwerben?

Besuchen **Sie www.ccbuchner.de** und bestellen Sie ganz einfach im Webshop. Kollegiumslizenzen und Einzellizenzen flex können Sie im **Schulkonto** bestellen, nachdem Sie sich mit Ihrer Schule verknüpft haben. Weitere Informationen zum Schulkonto finden Sie unter www.ccbuchner.de/schulkonto

 $\overline{\mathbb{C}}$ 

 $^{\copyright}$ 

Die **click & teach Einzellizenz** ist auch als **click & teach Box** erhältlich. Diese ist inhaltlich identisch, wird aber per Post zugestellt.

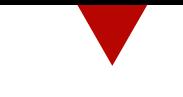

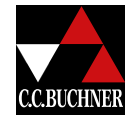

C.C.Buchner Verlag | Postfach 1269 | 96003 Bamberg Tel. +49 951 16098-200 | Fax +49 951 16098-270 service@ccbuchner.de | www.ccbuchner.de